## **457(b) Plan Enrollment Instructions for** *New Users*

These instructions are for **NEW** users creating a traditional 457(b) account.

**TRADITIONAL 457(b):** This plan automatically deducts part of your salary into the retirement savings plan **before** taxes are taken out. The money grows tax-deferred until it's withdrawn—then the taxes come due.

1. Go to www.tcgservices.com to set up your salary deferral (contribution amount) and allocation. Click on My **Account**; then click **Login**.

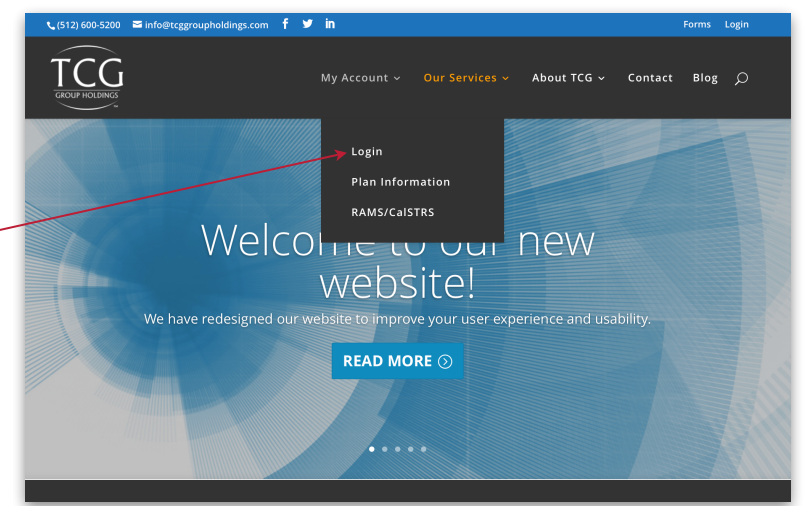

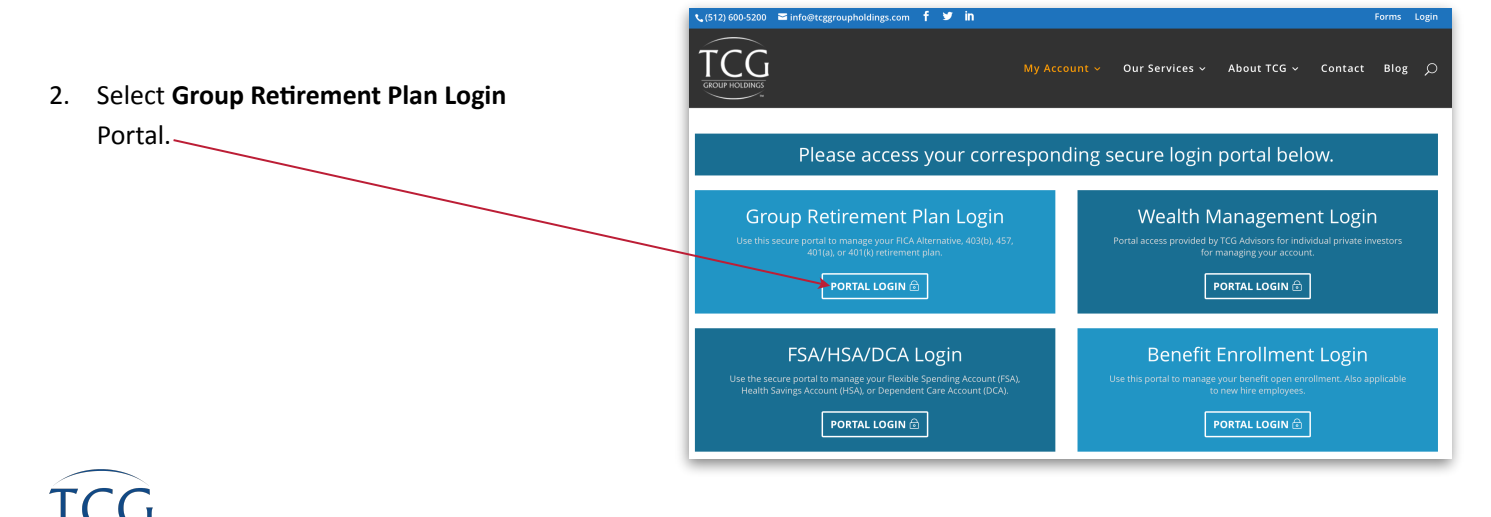

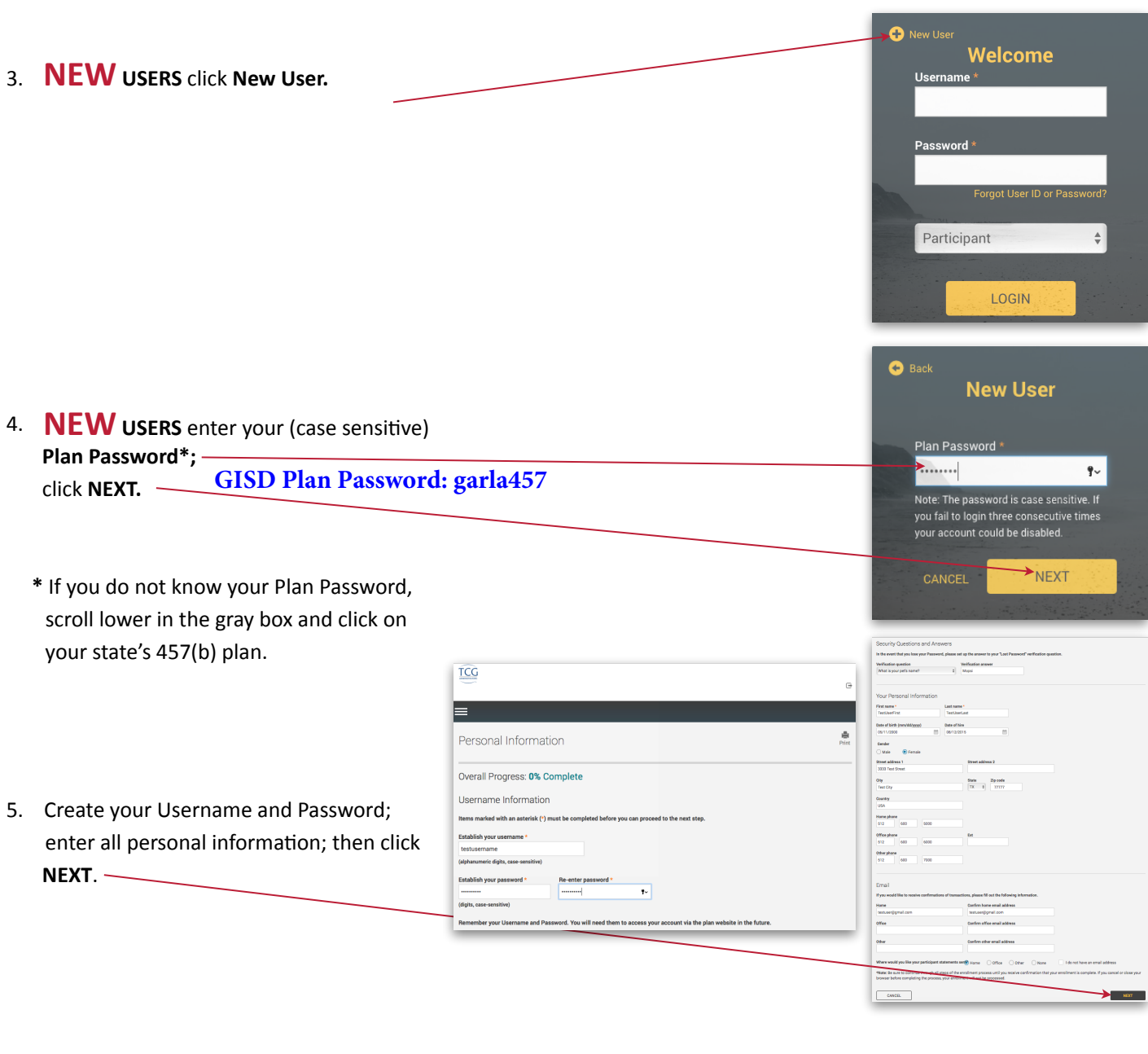

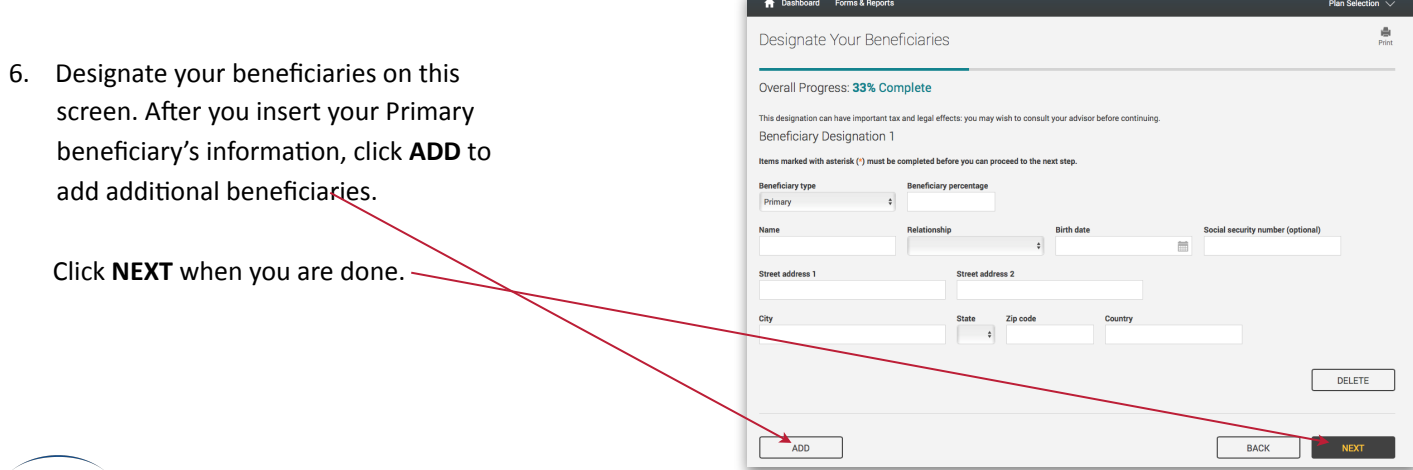

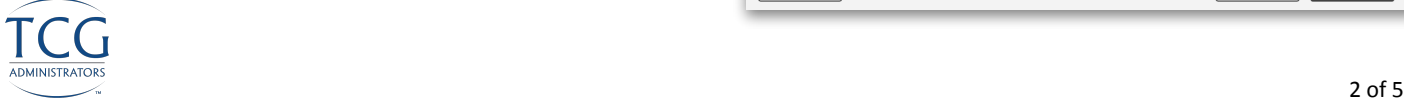

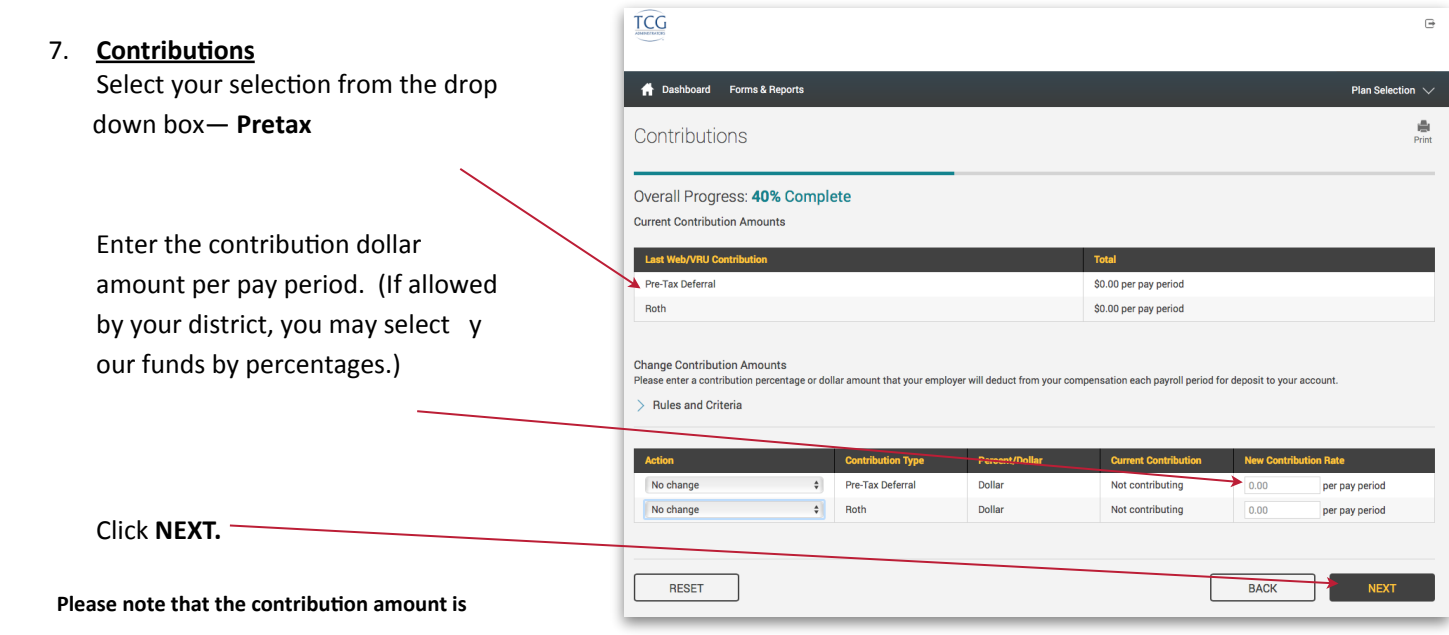

 $TCG$  $\overline{\mathbb{R}}$ **Exercise Second**<br> **Exercise Second**<br> **Exercise Seconds** Plan So tion  $\vee$  $\frac{d\mathbf{b}}{\text{Prim}}$ Select Investments 8. Click **All Sources** to reveal the funds available. Overall Progress: 50% Complete The investment elections you enter below will be applied to all sources of contributions (including any employer contributions). Please note that once you have completed the<br>enrollment process, you can always change your i I elect to invest all future contributions (including employee and employer contributions) as follows.  $\ge$  Rules and Criteria  $\blacktriangleright$  All Sources BACK NEXT

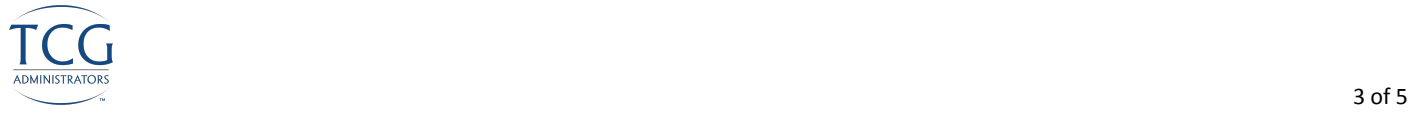

9. Here you will apply the dollar amount (or percentage) of your contribution to the investment(s) of your choice. 

Once you are satisfied with your choices and your total at the bottom of the page equals 100%, click NEXT.

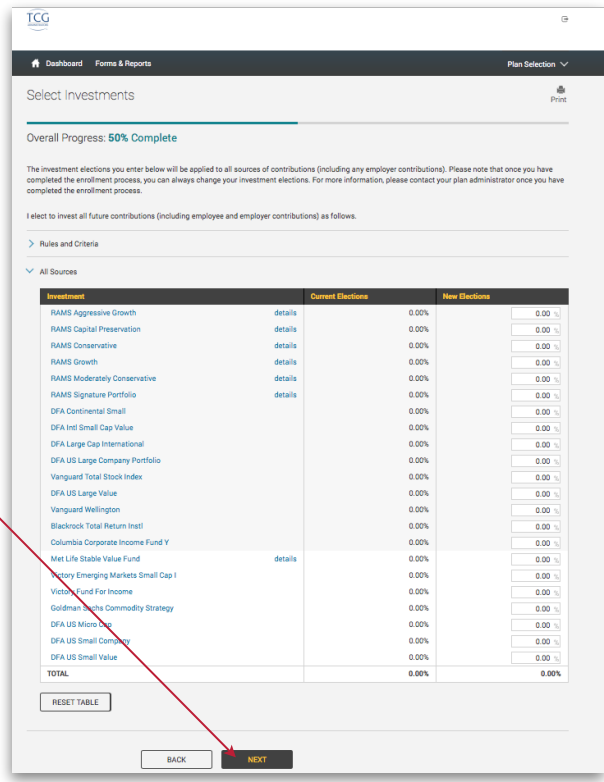

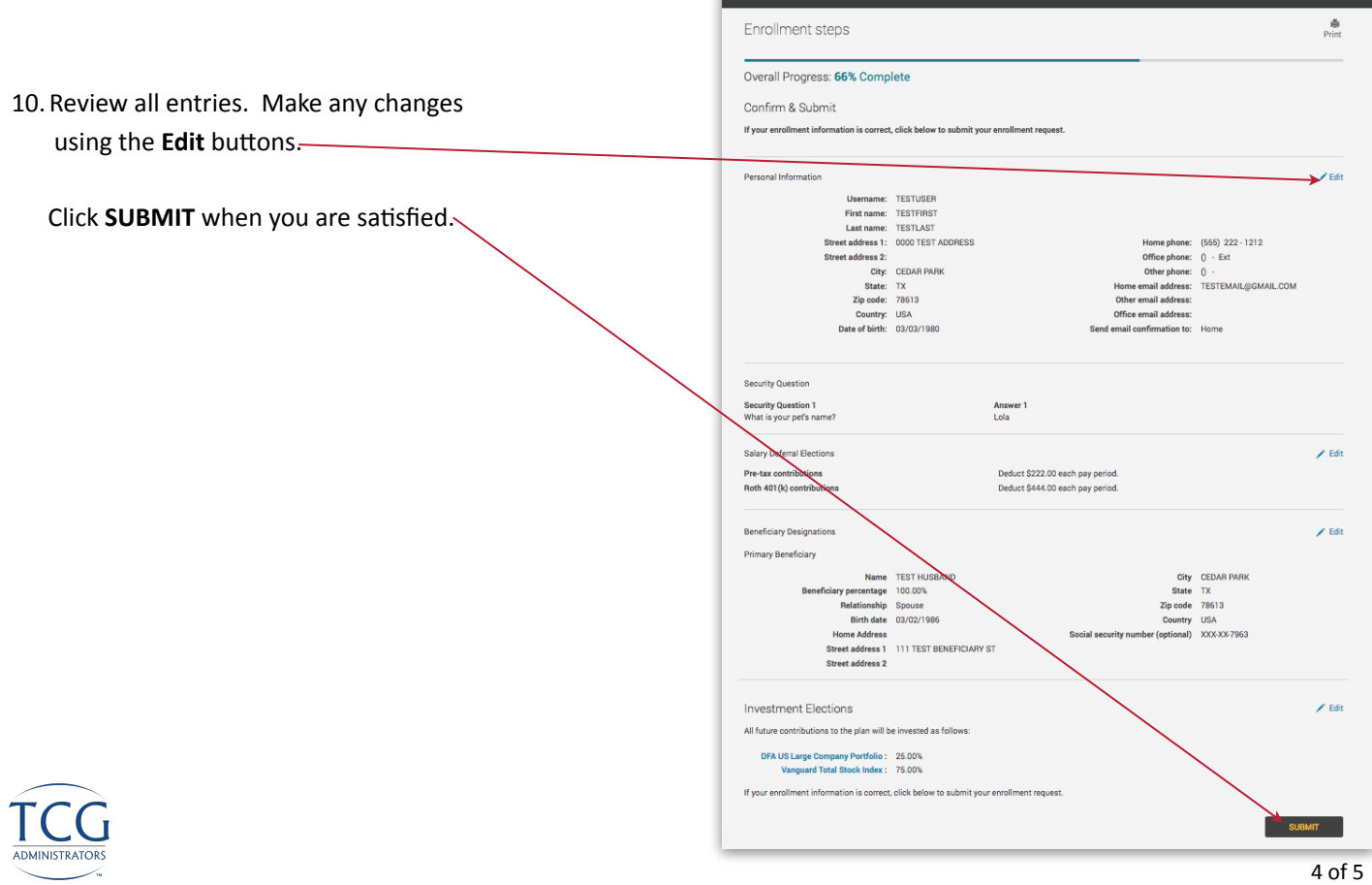

A Dashboard Forms & Repo

11. Well done! You are finished!

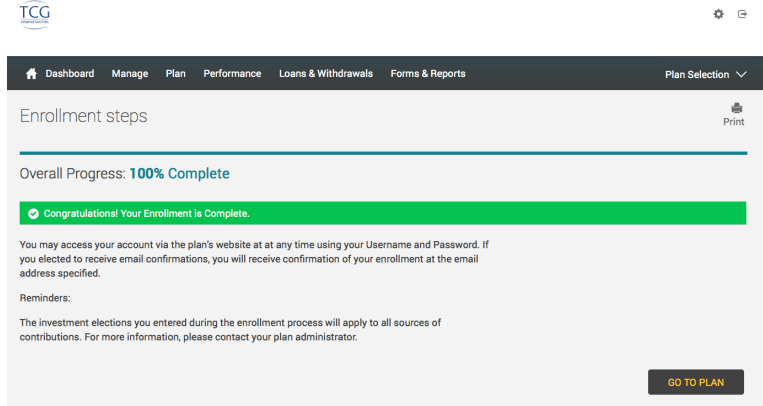

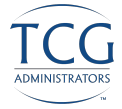